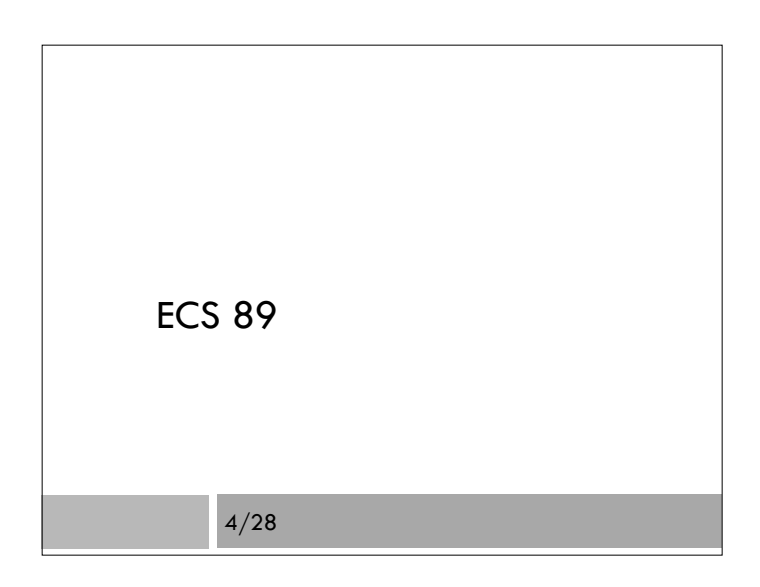

## Midterm - Friday

- We'll finish up this assignment, have a review on Wednesday, and then midterm Friday
- $\square$  Open notes; no computers
- Think about what you want to bring and how to organize it.

## Assignment Modifications

- No need to make a Web page called "redo.html" when there are errors; use add\_data.html to show the error messages, as I demoed in class last time. This is easier.
- $\Box$  I put the command to reset server on assignment Web page.

## Using CSS to get nice presentation

- □ Put link statement in <head> of Web page, eg:
	- <link rel="stylesheet" type="text/css" href="../hw2aux/formStyle.css">
- $\Box$  Links to stylesheet, .css file.
- What's the sequence of http requests/responses?
- $\Box$  Why is this .css file in a different directory than htmlClass?
- □ What directory is it in?

## Getting to server

- You need two programs that communicate between computers.
- SFTP moves files (secure file transfer protocol) On Windows, one sftp program is WinSCP
- □ SSH lets you type commands on server (secure shell) On Windows, one ssh program is PuTTY (teletype…
- $\square$  Set up files, then move them into the right places

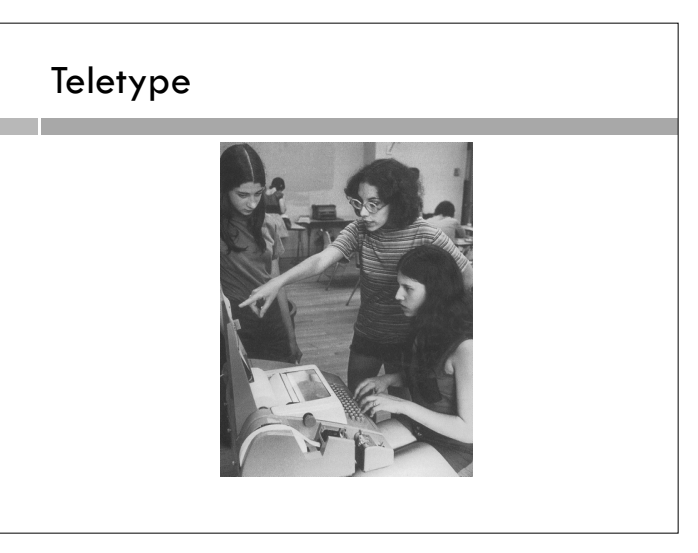

### Linux

- directory is Unix for folder
- □ A few commands...
	- mkdir make directory (in current directory)
	- $\blacksquare$ cd change directory
	- cd .. (go up a level) rm – delete a file (careful!)
	- rmdir delete a directory (can't if not empty)
	- $\square$  ls list directory (show me the files)
	- $\Box$  ls  $-$  shows the permissions

## Unix file permissions

- □ r: read, x: execute, w: write, d: directory
- □ Three sets, u: user, g: group, and o: other; also a: all
- $\Box$  User can set permissions
- □ One way to set:
	- a+r hw2.wsgi -- all can read it
	- o-w hw2.wsge -- others cannot write it
- Another way use binary bits; u-g-o, each is a number between 1 and 7.

```
755 – users can rwx, group and others can r_x 
4 – read, 2 – write, 1- execute; add them up!
```
Some nice CSS input { border: solid 2px #ddd; margin: 5px; } input.short { width: 40px; }

Make a class of short input boxes

Draw gray boxes for each element; add margins

A bit more

-webkit-border-radius: 5px; -moz-border-radius: 5px; border-radius: 5px;

 Rounded corners. Different browsers have special attributes for this.

# A bit more input[type=submit] { float: right; margin-left: 10px; background: #2d2; border: solid 2px #000; } Button is green and floats right; black rather than gray border.

## Stack input fields?

#### display: block;

- Useful if displayed on mobile screens.
- □ Looks OK on wider screens